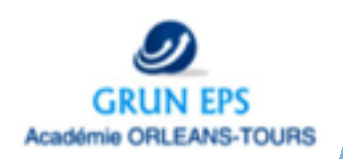

# • [tutoriel utilisation Calc4relais](https://youtu.be/vsGJ9HUtLvY?list=PL8TPhoPLbbCAbxmm9ehbjACl2Nqi66jpw) et Notes© [tutoriel utilisation Calc4relais](https://youtu.be/vsGJ9HUtLvY?list=PL8TPhoPLbbCAbxmm9ehbjACl2Nqi66jpw) et Notes© **Feedback/Auto-évaluation** Danse **Relative Strategies**

# **COLLEGE**

niveau de l'utilisation élève

★

**SCÉNARIO: Utiliser de la vidéo pour permettre, dès le début du cycle, une entrée dans le rôle du spectateur grâce à l'auto-évaluation, faciliter le travail de mémorisation en créant leur propre catalogue de gestuelles, et enfin servir de support pour une pédagogie différenciée.**

## **En amont de la séance:**

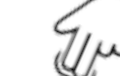

- Télécharger les vidéos prises par les élèves sur les différentes tablettes.
- Le ou les diaporamas centralisant les différents exercices.

## **Pendant la séance:**

#### **Les élèves doivent :**

- Filmer les prestations de chaque groupe.
- Transmettre les vidéos.
- Supprimer toutes les vidéos.

### **Après de la séance: Par l'enseignant:**

- Récupération des vidéos par l'enseignant.
- Différencier les objectifs de travail.
- Aide à l'auto-évaluation,
- aide à la mémorisation,
- appropriation et utilisation de l'outil numérique,
- visualiser l'évolution ou non de leur prestation.
- utilisation des outils numériques

**CONSEILS DU** 

niveau de mise en œuvre de l'enseignant

★ ★

la demande de l'autorisation de capture d'image est nécessaire.

**GRUNEPS:** 

• Si le transfert de la vidéo par les élèves est trop complexe, la laisser sous la responsabilité de l'enseignant

- Le nombre de tablettes disponibles.
- Le transfert de données

# **DESCRIPTION**

## **La première séance:**

Lancer les élèves sur un travail de création autour d'un thème donné par l'enseignant. A la fin de séance, la prestation de chaque groupe doit être filmée par les élèves et transmise à l'enseignante. Les élèves s'assurent que les différentes vidéos prises lors de la séance ont été supprimées.

## **Au cours des autres séances**

#### • **Au début de chaque séance:**

En utilisant la vidéo de la séance précédente et à l'aide d'une fiche critériée, les élèves évaluent leur prestation individuelle au regard d'une des composantes de la danse, qui sera le thème de travail pour la séance. (Possibilité de la visualiser plusieurs fois, nombre variable en fonction du niveau d'expertise de l'élève)**.** 

#### • **Au cours de la séance**

Situation d'apprentissage : En fonction de l'observation faite par l'élève, ce dernier sera orienté sur un travail spécifique répondant à ses besoins (soit à l'aide d'un diaporama avec des capsules vidéos soit à l'aide de fiches).

#### • **En fin de séance**

Situation de réinvestissement : Rassemblement du groupe pour un enrichissement de la chorégraphie, possibilité de consulter à nouveau la vidéo de la séance précédente (le nombre de fois où il est possible de consulter la vidéo est modulable en fonction de la capacité de mémorisation de l'élève). Constitution de l'outil : Filmer la prestation pour la prochaine séance et la transmettre au professeur. Effacer les vidéos de la tablette à la fin de chaque séance.

# **Avant dernière séance de travail:**

Mise à disposition des élèves de leur catalogue de gestuelles construit tout au long du cycle (montage de toutes les vidéos prises depuis le début du cycle) pour composer leur prestation finale. Possibilité d'utiliser la vidéo pour analyser sa prestation lors de son élaboration finale.

# **LIENS OUTILS:**

• Exemple d'une fiche d'observation. https://www.ac-orleans[tours.fr/fileadmin/user\\_upload/](https://www.ac-orleans-tours.fr/fileadmin/user_upload/eps/GRUNEPS/Fiche_suivi_des_acquis_6%C3%A8me.pdf) eps/GRUNEPS/ Fiche suivi des acquis 6ème. pdf

https://www.ac-orleans[tours.fr/fileadmin/user\\_upload/](https://www.ac-orleans-tours.fr/fileadmin/user_upload/eps/GRUNEPS/fiche_suivi_des_acquis_danse_cycle_4.pdf) eps/GRUNEPS/ fiche suivi des acquis danse \_cycle\_4.pdf

• Tutoriel du hoo too pour les élèves

https://www.ac-orleans[tours.fr/fileadmin/user\\_upload/](https://www.ac-orleans-tours.fr/fileadmin/user_upload/eps/GRUNEPS/Tuto_Tripmate.pdf) eps/GRUNEPS/ Tuto\_Tripmate.pdf

• Demande d'autorisation de captation d'image.

https://www.ac-orleans[tours.fr/fileadmin/user\\_upload/](https://www.ac-orleans-tours.fr/fileadmin/user_upload/eps/GRUNEPS/Autorisation-captation-image-mineur_2017.odt) eps/GRUNEPS/Autorisationcaptation-imagemineur\_2017.odt